Автор: Administrator 26.11.2019 10:28 -

Если у вас есть старый смартфон, не торопитесь его выбрасывать. Ему можно дать вторую жизнь. Внешний виду совершенно не важен. Этот гаджет легко превратить в камеру наблюдения, при помощи которой можно отслеживать действия в квартире, гараже и офисе на расстоянии.

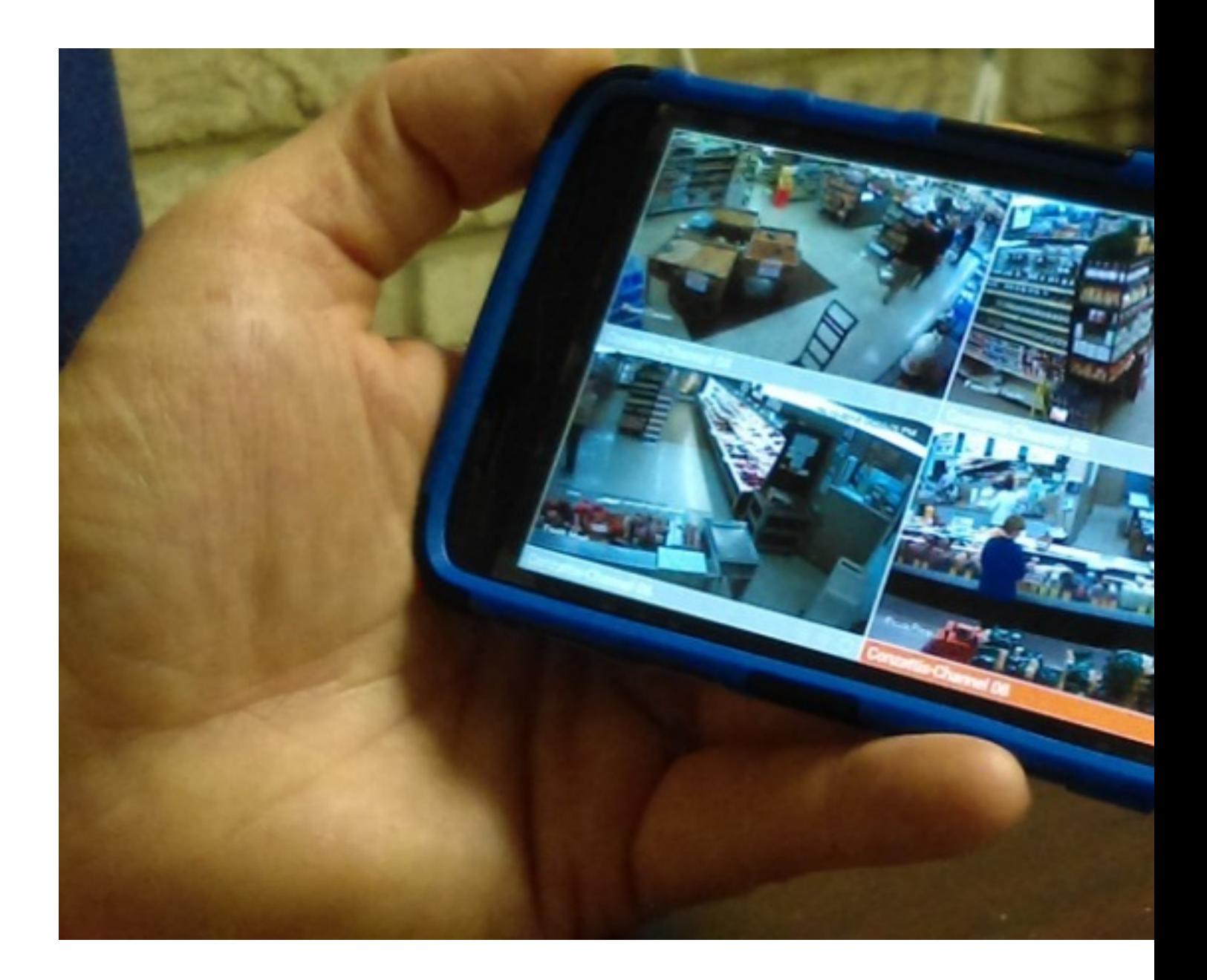

## **Приложение IP Camera**

С помощью телефона любой желающий может следить за тем, что происходит вокруг,

Автор: Administrator 26.11.2019 10:28 -

при этом находиться где угодно. Но помните, что так кто-то может следить за вами.

Сам по себе телефон не имеет такой функции как включить камеру и начать записывать движения вокруг. Смартфону все равно, чем занимаются люди. Телефон полностью подчиняется заявкам приложения. Главный вопрос в том, кому будет необходимо отслеживать ситуацию таким образом. Наши родные и близкие всегда очень заинтересованы, чем мы занимаемся. Именно эти люди практически всегда имеют неограниченный доступ к нашему телефону.

Для начала необходимо будет установить приложение на два устройства. Допустим, у вас есть старенький смартфон и планшет. Одно из устройств вы подключаете в розетку, используя в качестве камеры. Второе устройство будет работать как монитор. Это может быть смартфон, которым вы пользуетесь постоянно, планшет или экран компьютера. При первом запуске необходимо зарегистрироваться, ввести идентификатор и придумать пароль.

Далее нужно произвести настройки. Причем сделать это можно как на одном устройстве, так и на другом.

Потом можете смело проверять, как работает приложение. Все, что нам нужно — это на любом из смартфонов нажать кнопку «начать мониторинг».

## **WI-FI трансляция**

 1. Для того чтобы использовать смартфон в качестве WI-FI камеры, нам понадобится подключить компьютер или планшет к WI-FI.

 2. Далее в Play Market скачивается программа IP Webcam. Достаточно просто найти в нижнем правом углу кнопку «запустить», и после этого камера начинает снимать.

3. Затем внизу на экране вы увидите IP адрес.

 4. Этот адрес нужно ввести на компьютере для того, чтобы присоединиться к WI-FI камере.

5. Поставьте галочки в чек-боксах аудио и видео.

6. Нажмите «старт» и готово, вы можете наблюдать за всем происходящим.

## **Мобильная точка доступа**

Автор: Administrator 26.11.2019 10:28 -

Также есть возможность настроить любое мобильное устройство в качестве камеры наблюдения не только в одной WI-FI сети, но и от других точек доступа. Принцип будет такой же, что и при настройке через WI-FI.

## **Подключение к камере по IP-каналу**

При помощи приложения IP Webcam есть возможность использования IP-камеры через смартфон.

Давайте рассмотрим последовательность действий:

 1. Сначала войдите в приложение на своем смартфоне и выберите пункт «вещание через интернет».

- 2. Нажмите «включить интернет-вещание».
- 3. Создайте свой аккаунт или используйте готовый и введите учетные данные.

 4. Для того чтобы пройти регистрацию, необходимо ввести свои данные, адрес и пароль электронной почты, а также принять все условия.

5. Теперь находим в главном меню кнопку «запустить» и нажимаем ее.

Отныне камера привязана к вашему личному кабинету. Теперь вы можете просматривать видео с IP камеры телефона.